Автор: Administrator 06.09.2011 09:49 -

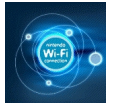

Практически во всех современных ноутбуках и карманных компьютерах есть встроенный передатчик и приемник Wi-Fi , к примеру, во всех устройствах с технологией Intel Centrino он есть. Если же Wi-Fi отсутствует, то придется купить недорогой прибор. Говорят, что на старых компьютерах бывает проблематично подключить беспроводную сеть, хотя специалисты говорят, что это маловероятно. Скорее всего, сложности возникают от того, что компьютер был настроен на работу в какой-либо другой сети, например, в офисной. В этом случае не исключено, что сначала придется отменить абсолютно все старые настройки (к примеру, настройки прокси сервера). И вот вы заходите в кафе, заказываете что-нибудь, скажем, кофе и включаете компьютер. Если в вашем ноутбуке есть адаптер Wi-Fi, значит на экране, а точнее в правом нижнем углу (на устройствах Apple — в верхнем), как раз рядом с часами расположена иконка беспроводной сети. Вы ее нажимаете, и появляется перечень всех сетей Wi-Fi, обнаруженных ноутбуком в данном месте. Далее вы должны выбрать из предложенного списка необходимую вам, нажимаете кнопку «Подключиться», и готово – вы в Интернете. В некоторых случаях, если сеть бесплатная, то следует поставить одну галочку, тем самым вы подтверждаете свою осведомленность о недостаточной безопасности данного хот спота.

 Подключиться будет намного сложнее и не всем, если услуга платная. Тогда вместе с кофе приходится заказывать еще и определенное количество часов Интернета. Вам должны выдать пароль и логин, которые написаны или на листочке бумаги (чаще всего в гостиницах), или на карточке, которая похожа на карточку экспресс оплаты сотовой связи. Пароль нужно ввести при нажатии на кнопку «Подключиться» или при попытке открыть страничку Интернета. Введя пароль один раз, вы беспрепятственно сможете работать в сети.